### **Sisukord**

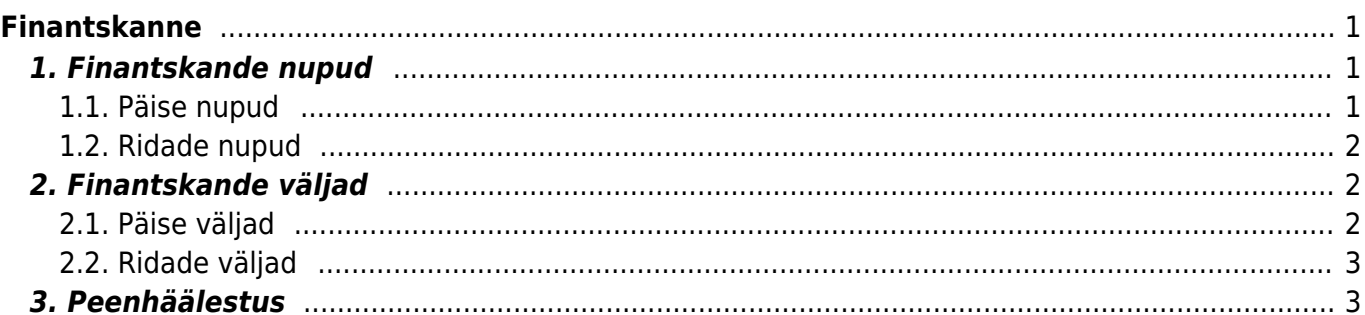

# <span id="page-2-0"></span>**Finantskanne**

Finantskanne kajastab raamatupidamises kajastatud tehingut kontode, objektide ja projektide tasandil. Finantskanded tekivad Directos tavaliselt algdokumendi kinnitamise tulemusena automaatselt. Vajadusel või vastava allsüsteemi puudumisel saab finantskande luua ka käsitsi. Finantskannete register asub Raamat → Kanded.

Directo võimaldab luua nii liht-, kui liitlausendeid. Ühes kandes võib olla 1-n deebet- ja kreeditpoolt. Kanne peab olema tasakaalus (deebet=kreedit), et see salvestuks.

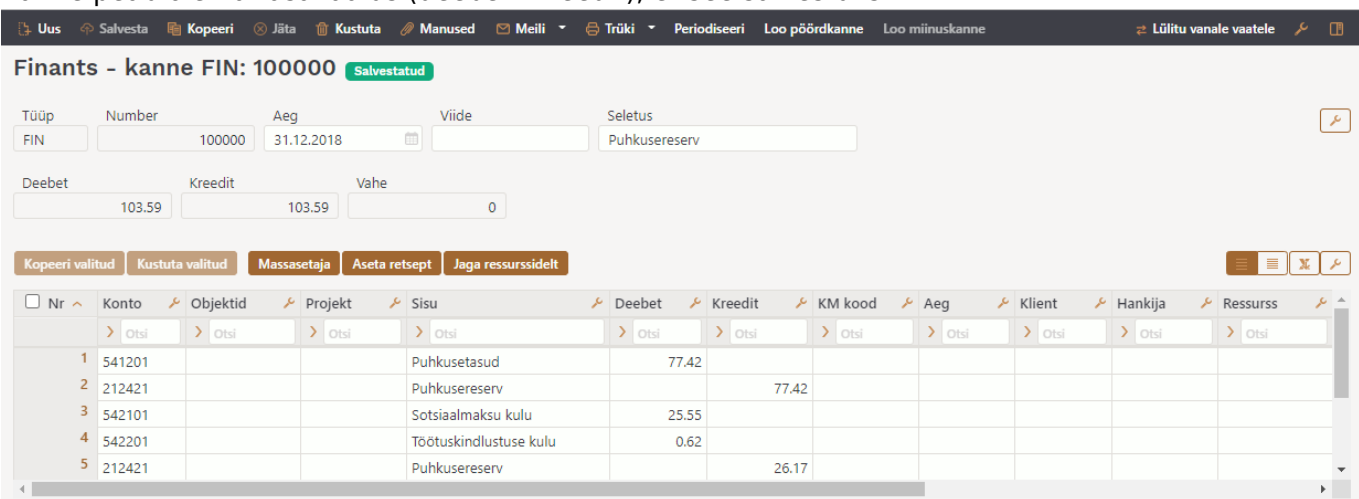

## <span id="page-2-1"></span>**1. Finantskande nupud**

#### <span id="page-2-2"></span>**1.1. Päise nupud**

Loo miinuskanne

- **Uus** avab uue täitmata kande.
- **Salvesta** salvestab kande.
- **Kopeeri** teeb kandest koopia. St avab uue kande, mille väljad on täidetud samamoodi nagu aluskandel.
- **Jäta** nupp on aktiivne, kui kanne on mustand olekus ehk kandel on tehtud salvestamata muudatusi. Peale Jäta nupu vajutamist salvestamata muudatused eemaldatakse ja kanne muutub salvestatud olekusse.
- **Kustuta** kustutab kande. Küsib eelnevalt, kas olete kindel, et soovite kustutada.
- **Manused** võimaldab kandega siduda faile.
- **Meili** võimaldab saata kannet meili teel.
- **Trüki** trükib kande.
- **Ava algdokument** avab algdokumendi, näiteks OST tüüpi kandelt ostuarve. FIN tüüpi kannetel see nupp puudub.
- **Periodiseeri** periodiseerib kande.
- **Loo pöördkanne** loob olemasoleva kande põhjal uue finantskande, kus kontode käibed on tõstetud deebetist kreeditisse ja vastupidi. Uue finantskande seletuseks pannakse automaatselt "Pöördkanne" koos viitega aluskandele.
- **Loo miinuskanne** loob olemasoleva kande põhjal uue finantskande, kus kontode käivete märgid muudetakse vastupidiseks. Uue finantskande seletuseks pannakse automaatselt

"Miinuskanne" koos viitega aluskandele.

#### <span id="page-3-0"></span>**1.2. Ridade nupud**

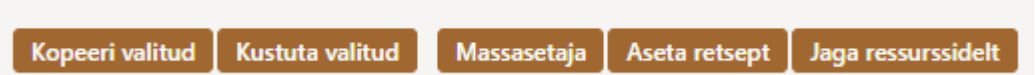

- **Kopeeri valitud** kopeerib valitud read kopipuhvrisse. Ridade valimiseks tuleb vajutada rea numbril. Nupp ei ole aktiivne, kui ühtegi rida valitud ei ole. Kopeeritud read saab kleepida rea kontektsimenüü alt (avaneb rea numbri peal parema hiirekliki tegemisel) "kleebi read" valikuga.
- **Kustuta valitud** kustutab valitud read. Ridade valimiseks tuleb vajutada rea numbril. Nupp ei ole aktiivne, kui ühtegi rida valitud ei ole.
- **Massasetaja** võimaldab tabeli (enamasti excel) alusel read täita/asetada. Massasetaja nupu all olevas ABI-s on kirjas, millises järjekorras peavad tulbad olema.
- **Aseta retsept** - [fintsretsepti](https://wiki.directo.ee/et/fin_retsept) asetamiseks.
- **Jaga ressurssidelt** jagab read, millele on märgitud ressursi number (ressurss peab olema kinnitatud), vastava ressursi ridade järgi. Summa jagatakse ressursi ridade koguste järgi. Ressursi ridadelt asetuvad kande ridadele objekt, projekt, klient ja hankija.
- ridade kõrguse mõjutamiseks.
- tabeli või valitud ridade eksportimiseks.
- võimalik valida, milliseid tulpasid ridadel näidatakse ja milliseid mitte.

## <span id="page-3-1"></span>**2. Finantskande väljad**

#### <span id="page-3-2"></span>**2.1. Päise väljad**

Finantskande päise väljad on valitavad ja asukohad muudetavad, selle kohta saab täpsemalt lugeda [siit](https://wiki.directo.ee/et/uue_suesteemi_dokumendivaated#dokumendi_paeise_kohandamine).

- **Tüüp** näitab mis tüüpi kandega on tegemist. Lisa uus nupu kaudu on võimalik luua ainult FIN tüüpi kannet. Teistel juhtudel on tegemist allsüsteemist tulnud kannetega, näiteks arve kinnitamisel tekkinud kande tüüp on ARVE.
- **Number** kande number. Uue kande avades näidatakse seal finants numbriseeria tähist.
- **Aeg** kande kuupäev. Võimalik sisestada kalendri abil, klõpsates kalendri ikoonil.
- **Viide** koha viide. Näiteks müügiarve on loodud kohast: Tartu, siis arve kandele tekib viide Tartu.
- **Seletus** kande seletus.
- **Deebet** arvutuslik väli. Kande ridade deebetkäive kokku.
- **Kreedit** arvutuslik väli. Kande ridade kreeditkäive kokku.
- **Vahe** arvutuslik väli. Kande deebet ja kreedit vahe. Kannet saab salvestada ainult siis, kui kanne on tasakaalus ja vahe on 0.
- **Firma** kasutatakse kontsernide konsolideerimise baasides.

### <span id="page-4-0"></span>**2.2. Ridade väljad**

Finantskande ridade tabeli tulpad on valitavad ja asukohad muudetavad, selle kohta saab täpsemalt lugeda [siit.](https://wiki.directo.ee/et/uue_suesteemi_dokumendivaated#dokumendi_ridade_tabeli_kohandamine)

- **Konto** finantskonto.
- **Objekt** seotud [objekt\(id\)](https://wiki.directo.ee/et/objekt) ehk finantsdimensioon(id).
- **Projekt** projekti tunnus. Kasutatakse juhul kui soovitakse siduda konkreetse projektiga.
- **Sisu** rea sisu/seletus. Kontot asetades sisestatakse siia automaatselt konto nimetus. Kui soovitakse konto hiljem sisestada või on vaja kontot vahetada aga ei soovi, et sisu konto nimetusega üle kirjutatakse, tuleks määrata Süsteemi seadistused > Ostuarve ja kulutuse konto asetamisel võetakse kirjeldus alati kontolt ei peale.
- **Deebet** deebet rea summa. Topeltklõps deebet väljal asetab real oleva konto saldo (kande ajaga).
- **Kreedit** kreedit rea summa. Topeltklõps kreedit väljal tasakaalustab kande.
- **KM kood** käibemaksukood.
- **Aeg** rea aeg. Kui on tühi, kehtib reale päise aeg.
- **Klient** kliendikood.
- **Hankija** hankijakood.
- **Ressurss** ressursi number. Täidetakse kui soovitakse rida, "Jaga ressurssidelt" nupu abil, ressursi ridade järgi jagada.
- **Val. deebet** deebet \* kurss.
- **Val. kreedit** kreedit \* kurss.
- **Valuuta** rea valuuta.
- **Kurss** rea valuuta kurss. Asetatakse automaatselt valuutat asetades (kui valuuta ja kurss on baasis olemas).
- **Kogus** rea kogus.

### <span id="page-4-1"></span>**3. Peenhäälestus**

Päiseparemal servas nupule vajutamine avab peenhäälestuse seadistused.

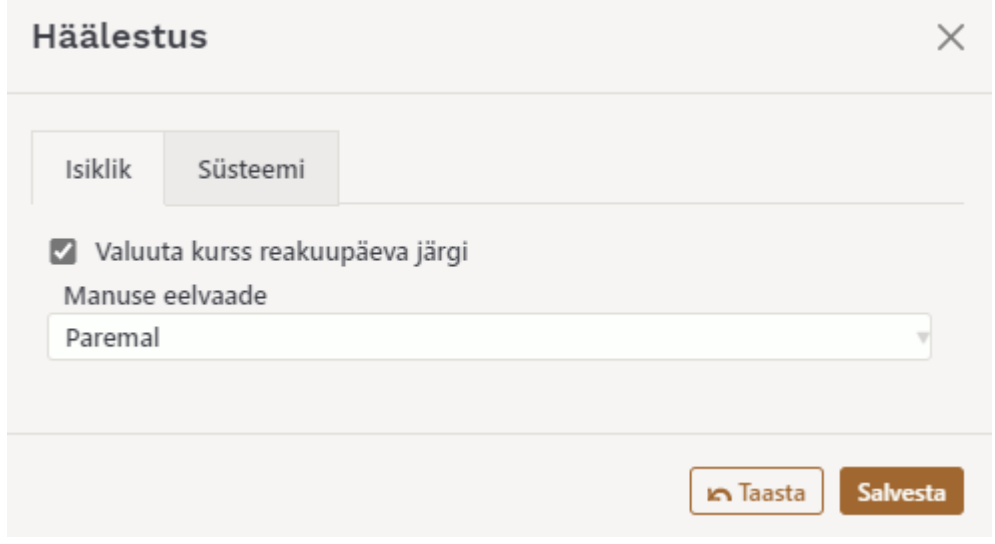

**Valuuta kurss reakuupäeva järgi** - kui see seadistus on aktiveeritud, võetakse kurss valuutat asetades rea kuupäeva järgi. Kui see seadistus aktiveeritud ei ole, võetakse kurss päise

kuupäeva järgi.

**Manuse eelvaade** - valikud puudub, paremal ja all. Sellest valikust sõltub, kas ja kus kuvataks kandele lisatud manuse eelvaade.

From: <https://wiki.directo.ee/> - **Directo Help**

Permanent link: **[https://wiki.directo.ee/et/fin\\_kanne?rev=1637832933](https://wiki.directo.ee/et/fin_kanne?rev=1637832933)**

Last update: **2021/11/25 11:35**